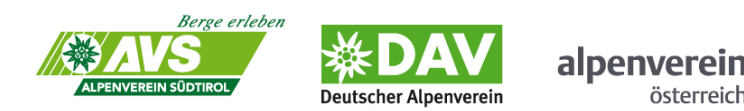

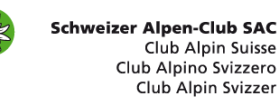

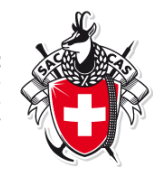

# **Anleitung Online Reservierungssystem für Hüttengästewichtige FAQ´s**

# **1. Wie reserviere ich einen Schlafplatz über das System?**

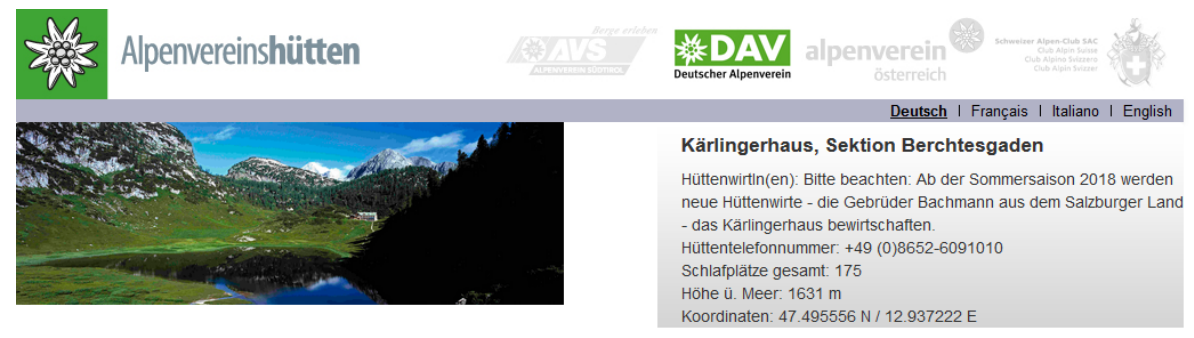

Dieser Kalender zeigt die verfügbaren Schlafplätze pro Kategorie an. Bitte wählen Sie das gewünschte Datum, um die Reservierung vorzunehmen

Online-Reservierungen können längstens bis 18:00 Uhr am Vortag des Ankunftsdatums getätigt werden. Spätere Reservierungen sind nur per Telefon direkt bei der Hütte möglich.

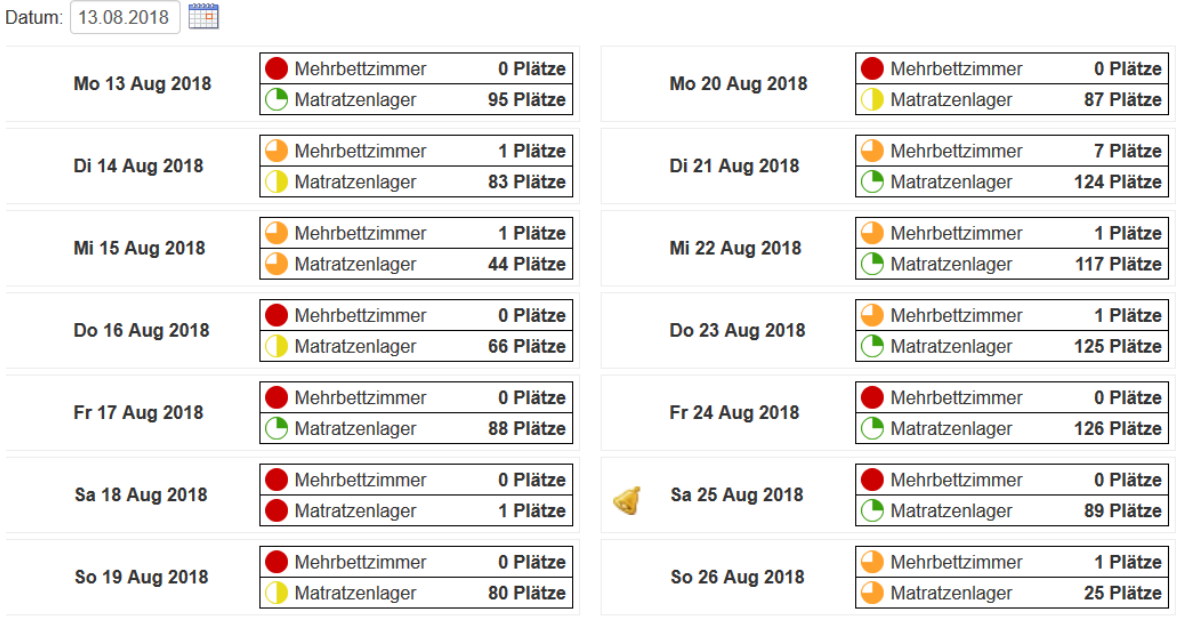

Der Kalender zeigt die verfügbaren Schlafplätze an:

- Grün- alle Plätze frei
- Gelb einige Plätze schon gebucht, noch verfügbare Plätze vorhanden
- Rot Hütte ist ausgebucht, keine verfügbaren Plätze mehr da!

Bitte wählen Sie das gewünschte Datum, um die Reservierung vorzunehmen. Sind keine oder zu wenig Schlafplätze verfügbar, können Sie sich auf eine Warteliste setzen lassen.

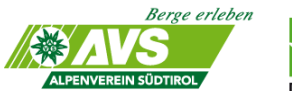

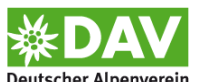

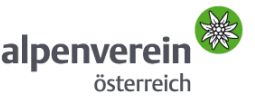

**Schweizer Alpen-Club SAC** Club Alpin Suisse<br>Club Alpino Svizzero Club Alpin Svizze

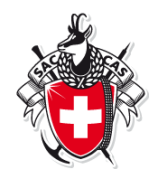

Online-Reservierungen können längstens bis 18:00 Uhr zwei Tage vor dem Ankunftsdatum getätigt werden. Spätere Reservierungen nur durch Kontaktaufnahme mit dem Hüttenwirt/in möglich. Achtung: bei **Selbstversorger Hütten** bitte die Kontaktmöglichkeiten vorher abklären, die Hütten sind ja nicht bewirtschaftet d.h. keine Ansprechperson vor Ort.

#### **Kurzanleitung:**

- Link " Schlafplatz reservieren" anklicken,
- Termin auswählen
- Anzahl Nächte und der Plätze auswählen
- Angabe Halbpension eintragen (Ja oder Nein) falls vorhanden
- Uhrzeit der Anreise, ggf. Bemerkungen eintragen
- Benutzerdaten eintragen
- AGB (Hüttenordnung) lesen und akzeptieren
- Reservierungsanfrage absenden

*Bitte beachten: Nach der Reservierung bekommen Sie eine E-Mail, den Link in dieser E-Mail müssen Sie zur Bestätigung innerhalb der angezeigten Frist anklicken. Bitte immer auch im SPAM Ordner Ihres Emailaccount nachsehen. Manchmal landen die Emails leider dort!*

**Wichtig: Ohne Bestätigung binnen dieser Frist verfällt Ihre Reservierung! Sie haben dann keinen Anspruch auf den Schlafplatz.** 

# **2. Wie registriere ich mich als Benutzer?**

1. Sie können sich nur als User registrieren wenn Sie eine Schlafplatzbuchung durchführen. Wenn Sie also das erste Mal in unserem Online Reservierungssystem reservieren, müssen Sie bei Schritt 2 **erst auf Gast (ohne Login)** klicken und können sich dann bei Schritt 3 registrieren.

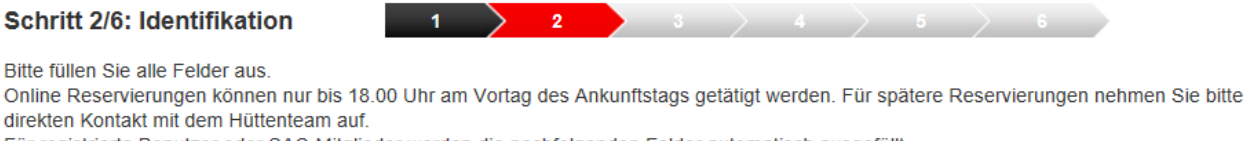

Für registrierte Benutzer oder SAC-Mitglieder werden die nachfolgenden Felder automatisch ausgefüllt.

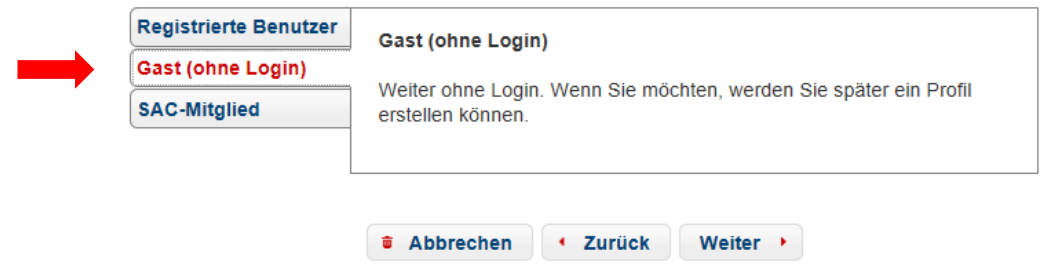

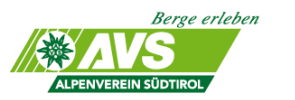

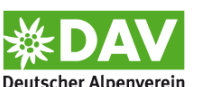

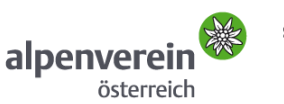

**Schweizer Alpen-Club SAC** Club Alpin Suisse<br>Club Alpin Suisse Club Alpin Svizzer

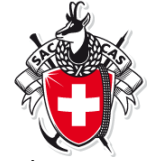

2. Dann bei Schritt 3 unten die Box "Meine persönlichen Daten für die nächste Reservierung speichern" anklicken.

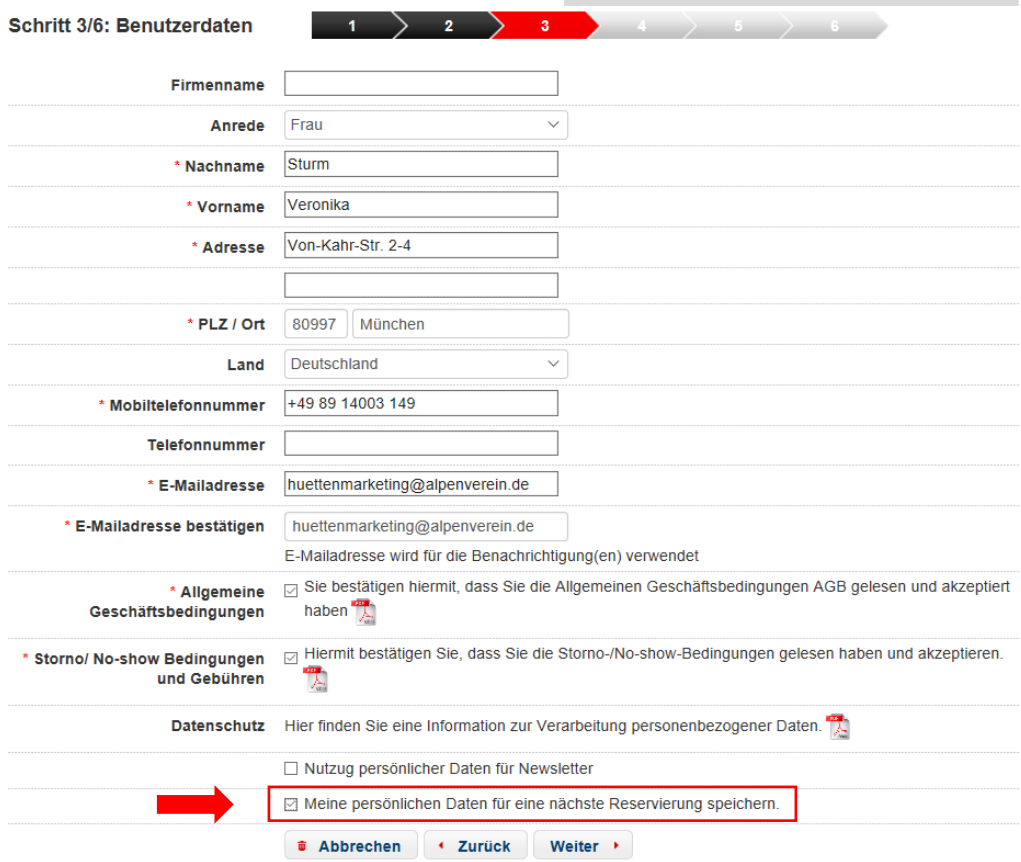

3. Danach werden Sie auf folgenden Schritt geleitet und können hier **Ihr Passwort (2-malige Eingabe) eingeben**:

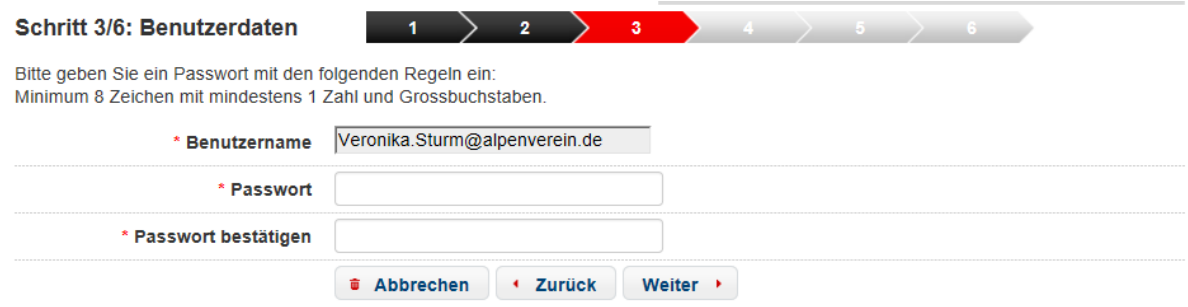

4. **Auf weiter klicken und die Reservierung bestätigen**. Somit sind Sie dann als User registriert. Bereits registrierte User können sich dann [hier](https://www.alpsonline.org/guest/login) anmelden.

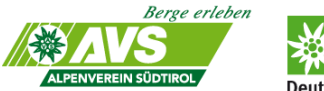

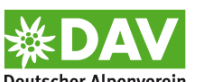

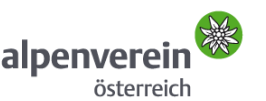

**Schweizer Alpen-Club SAC** Club Alpin Suisse Club Alpino Svizzero Club Alpin Svizze

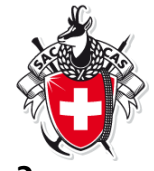

# **3. Wie komme ich auf die Online Reservierungsseiten der Hütten?**

Es gibt keine eigene Landing Homepage für das Reservierungssystem der Alpenvereine. Zu den Reservierungsseiten gelangen Sie auf folgenden Seiten:

- Hüttenseiten [der DAV Hüttensuche](http://www.alpenverein.de/DAV-Services/Huettensuche/)
- Hüttenseiten [des ÖAV Hüttenfinder](http://www.alpenverein.at/huetten/finder.php)
- Hüttenseite der jeweiligen Hütte auf [alpenvereinaktiv.com](http://www.alpenvereinaktiv.com/de/huetten/)
- Homepage der jeweiligen AV-Hütte
- Homepage der hüttenbesitzenden Sektionen

Eine aktuelle Übersicht der teilnehmenden Hütten gibt es [hier.](http://www.alpenverein.at/portal/berg-aktiv/huetten/reservierungsportal/index.php)

# **4. Wie ändere/ ergänze/ lösche ich meine Reservierung?**

#### 1. Als Nicht-registrierte Benutzer:

Bestätigungsmail aufbewahren und mit Direktlink einloggen

#### 2. Als Registrierter Benutzer:

Über folgenden Lin[k https://www.alpsonline.org/guest/login,](https://www.alpsonline.org/guest/login) dann Benutzername und Passwort eingeben und man bekommt Zugang zu seinen Buchungen.

# **5. Wie bekomme ich meine Zugangsdaten als registrierter Benutzer wenn ich diese verloren habe?**

Folgenden Link öffne[n https://www.alpsonline.org/guest/login](https://www.alpsonline.org/guest/login) und auf Passwort vergessen klicken. Der Benutzername ist immer die Emailadresse mit der Sie registriert sind.

# **6. Wie kann ich mich auf die Warteliste setzen lassen?**

Achtung: man kann sich nur auf eine Warteliste setzen lassen, wenn die Hütte bzw. der Wirt die Funktion aktiviert hat. D.h. dies ist nicht auf jeder Hütte möglich!

#### Hier geht´s zur Anleitung:

1. Beispiel: Buchung am 30.06. auf der Neuen Prager Hütte. Es sind keine Plätze mehr im Mehrbettzimmer zur Verfügung. Bei Eingabe der Plätze erscheint dann oben in rot der Kommentar, dass keine Plätze mehr zur Verfügung stehen.

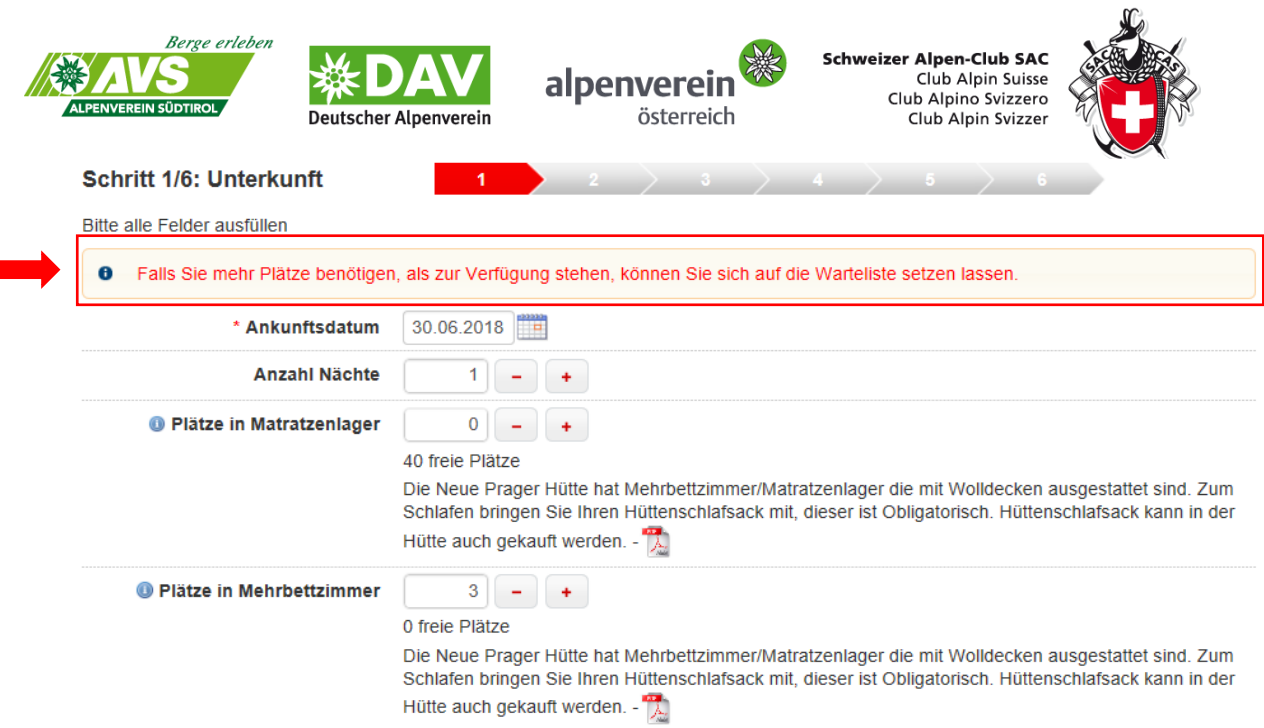

2. Bei Klicken auf "Weiter" gelangt man zum nächsten Buchungsschritt. Hier steht dann schon in rot, dass man auf die Warteliste gesetzt wird.

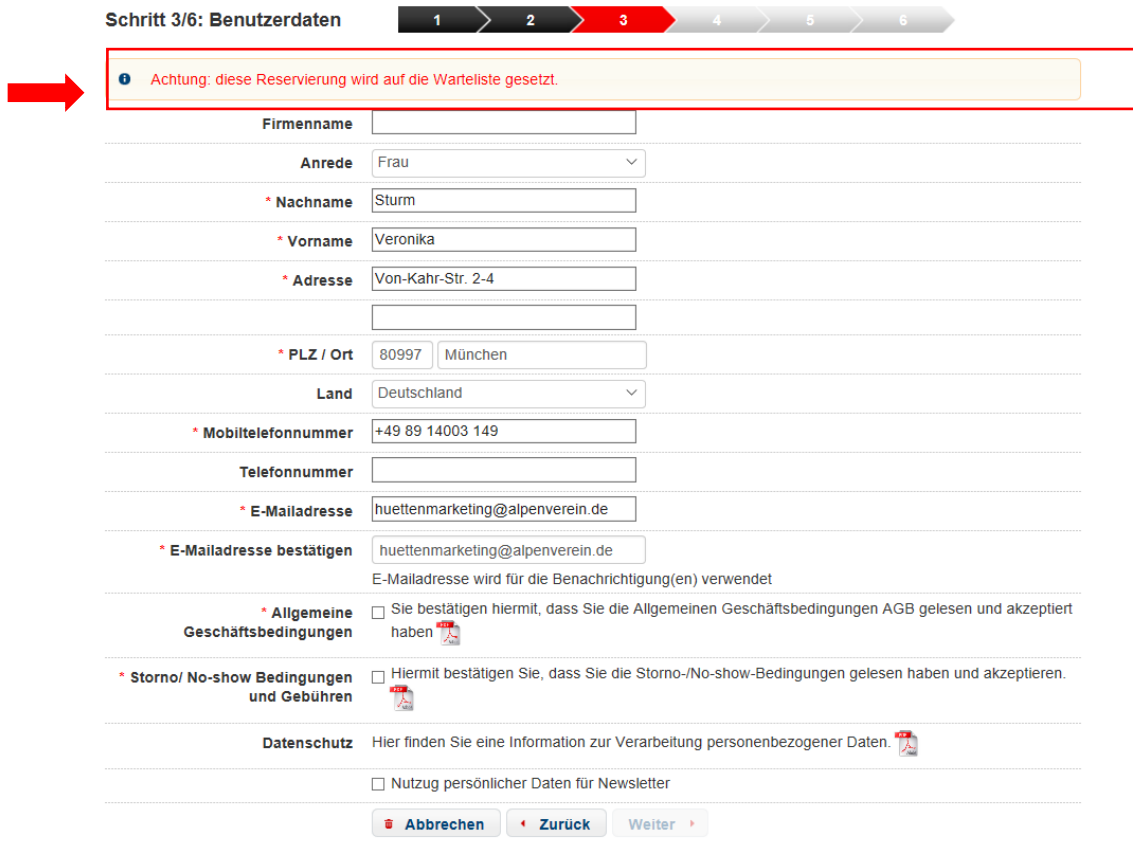

3. Bei der finalen Überprüfung ist dann oben nochmals der Kommentar zu sehen.

4. Sie werden dann von der Hütte persönlich informiert, wenn der Platz frei werden sollte. Dies kann natürlich sehr kurzfristig passieren!